## Introducción a R

## Sesión 1 Una Visión General

#### Joaquín Ortega Sánchez

Centro de Investigación en Matemáticas, CIMAT Guanajuato, Gto., Mexico

Verano de Probabilidad y Estadística Junio-Julio 2008

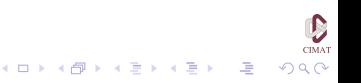

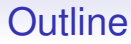

[Introducción](#page-2-0)

[Probabilidad](#page-10-0)

[Simulación](#page-13-0)

[Análisis Gráfico](#page-26-0)

[Modelación](#page-46-0)

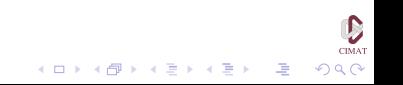

### **Outline**

#### [Introducción](#page-2-0)

[Probabilidad](#page-10-0)

[Simulación](#page-13-0)

[Análisis Gráfico](#page-26-0)

<span id="page-2-0"></span>[Modelación](#page-46-0)

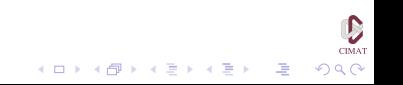

 $\mathbf{E} = \mathbf{A} \oplus \mathbf{B} + \mathbf{A} \oplus \mathbf{B} + \mathbf{A} \oplus \mathbf{B} + \mathbf{A} \oplus \mathbf{A}$ 

 $2990$ 

### Introducción

- R es una implementación gratuita de S, un ambiente de programación para estadística desarrollado en Bell Labs a partir de los años 70.
- Disponible en la red a través del Comprehensive R Archive Network (CRAN). La dirección en internet es http://cran.r-project.org/.

### Introducción

Antes de comenzar vamos a cargar desde el servidor Mercurio el material del curso. Para esto vamos al menú Inicio y seleccionamos *Ejecutar*. En la ventana que se abre escribimos

\\ mercurio\temp\Verano08R

Se abre una nueva ventana con cinco documentos en formato pdf, que son las presentaciones correspondientes a las cinco sesiones del curso, y una carpeta llamada guiones. Las presentaciones no las van a necesitar para lo que vamos a hacer en clase, pero sí para repasar o completar lo que no tengamos tiempo de hacer.

Por otro lado, la carpeta de guiones tiene las instrucciones que deben ejecutar a lo largo a cada clase.

**KOD KOD KED KED E VOOR** 

## Introducción

Hay un guión para cada clase con nombre Veranok con  $k = 1, \ldots 5$ .

Para poder tener acceso a ellos durante las seciones tenemos que colocar los guiones en la siguiente carpeta:

 $C:\Archivos$  de programa $\R\R-2.4.0\curlyeqright$  curso

Una vez colocados allí tenemos fácil acceso a ellos desde R

Ahora abrimos el programa haciendo 'click' dos veces sobre el ícono de R en el escritorio.

## Introducción

- Al abrir el programa se abre una ventana llamada 'R console' que llamaremos la consola. En esta ventana se escriben las instrucciones que ejecutará el programa.
- El símbolo > en la consola es el apuntador ('prompt') e indica que el programa está listo para recibir instrucciones.
- En lo que sigue escribiremos los comandos de R precedidos por el símbolo del apuntador, y usaremos letras de tipo typewriter para destacar el texto que se escribe en la consola.
- La consola es útil para comandos sencillos que van a ser ejecutados de inmediato.

 $\mathsf D$ CIMAT

K ロ ▶ K @ ▶ K 할 ▶ K 할 ▶ ( 할 ) 900

### Introducción

Veamos algunos ejemplos:

- > 25∗43 [1] 1075
- $>$  (2596 3361)<sup>^</sup>67 -1.604413e+193
- $>$  sqrt $(5)$ 2.236068

K ロ ▶ K @ ▶ K 경 ▶ K 경 ▶ 《 경 》

## Introducción

- Con frecuencia resulta más conveniente usar otra ventana llamada 'script' para interactuar con R.
- Permite escribir instrucciones sin que se ejecuten de manera automática, y así desarrollar un guión o 'script' constituido por una serie de instrucciones concatenadas.
- Los 'scripts' pueden ser guardados para ser ejecutados o modificados posteriormente.
- Lo que vamos a realizar a continuacion se encuentra en un 'script' llamado Verano1. Para abrirlo vamos al menú 'File' y seleccionamos 'Open script...'. Luego abrimos la carpeta curso y abrimos Verano.1.

**KORKAR KERKER I AGA** 

## Introducción

- Para ejecutar las instrucciones hay que seleccionarlas y luego presionar 'Control-r' o bien presionar el botón derecho del ratón y seleccionar 'Run line or selection'. Al hacer esto, las instrucciones seleccionadas se ejecutan en la consola y los resultados correspondientes aparecen allí.
- En esta primera sesión introductoria haremos un recorrido rápido sobre algunas de las facilidades más interesantes de R, tanto de visualización como de análisis, con un mínimo de explicaciones.
- Las dos primeras instrucciones que aparecen cargan librerias de programas y rutinas que vienen con la distribución estándar de R pero no se cargan automáticamente. Las ejecutamos de una vez.

### **Outline**

[Introducción](#page-2-0)

#### [Probabilidad](#page-10-0)

[Simulación](#page-13-0)

[Análisis Gráfico](#page-26-0)

<span id="page-10-0"></span>[Modelación](#page-46-0)

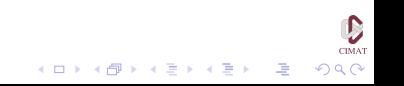

**KOD KOD KED KED E VOOR** 

## Probabilidad

- Escogemos al azar 16 estudiantes de una población con 30 % de mujeres. ¿Cuál es la probabilidad de que ninguno, uno, dos, . . . , dieciseis de los estudiantes seleccionados sean mujeres?
- > round(dbinom(0:16, 16, 0.3),3) [1] 0.003 0.023 0.073 0.146 0.204 0.210 [7] 0.165 0.101 0.049 0.019 0.006 0.001 [13] 0.000 0.000 0.000 0.000 0.000 > plot(dbinom(0:16, 16, 0.3), type='h', xlab='Numero de mujeres', ylab='Probabilidad')

**KOD KOD KED KED E VOOR** 

## Probabilidad

- ¿Cuál es la probabilidad de que dos o menos mujeres sean escogidas?
- $>$  pbinom(2,16,0.3,lower.tail=T) [1] 0.09935968
- Generar 100 muestras aleatorias para esta situación.

> rbinom(100,16,0.3) [1] 4 5 4 5 4 3 5 6 1 7 5 0 5 7 5 5 6 [18] 4 4 7 2 2 5 7 5 5 11 7 7 4 6 4 5 7 [35] 8 4 4 5 4 5 2 8 5 5 5 6 4 4 4 5 4 [52] 7 4 7 5 3 4 5 7 8 3 5 6 6 9 5 4 8 [69] 8 4 3 7 4 5 1 3 6 3 6 4 6 7 6 7 4 [86] 6 3 2 5 5 8 4 4 1 4 2 8 10 5 4

### **Outline**

[Introducción](#page-2-0)

[Probabilidad](#page-10-0)

#### [Simulación](#page-13-0)

[Análisis Gráfico](#page-26-0)

<span id="page-13-0"></span>[Modelación](#page-46-0)

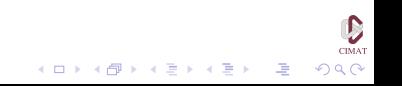

### Simulación

• Teóricamente, dos muestras independientes con distribución normal deben tener correlación cero. Sin embargo, en la práctica esto no es cierto en general. Veamos un ejemplo con dos muestras de tamaño 20 de la distribución normal típica y calculamos la correlación  $\rho$ entre ellas.

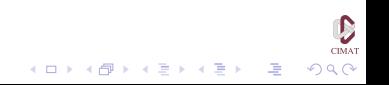

**KOD KARD KED KED A GRA** 

### Simulación

```
> nn <- 20
```

```
> muestra.1 <- rnorm(nn)
```
- > muestra.2 <- rnorm(nn)
- > cor.test(muestra.1,muestra.2)

Pearson's product-moment correlation data: muestra.1 and muestra.2  $t = 0.0583$ , df = 18, p-value = 0.9542 alternative hypothesis: true correlation is not equal to 0 95 percent confidence interval: -0.4314117 0.4534957 sample estimates: cor 0.01373032

### Simulación

- > plot(muestra.1, muestra.2)
- $>$  abline(h=0, lty=2)
- > abline( $v=0$ ,  $lty=2$ )
- > title(paste('r=',

round(cor(muestra.1,muestra.2),3)))

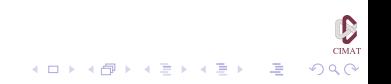

**KORKAR KERKER I AGA** 

## Simulación

Supongamos ahora que tenemos dos muestras aleatorias de distribuciones normales típicas y queremos decidir si son independientes o no mirando su correlación. Nuestra 'hipótesis nula' es que sí lo son.

Hemos visto que la correlación puede ser distinta de cero aun cuando las muestras sean independientes. Por lo tanto siempre podemos cometer dos tipos de error:

• Podemos decir que no son independientes cuando sí lo son.

Esto se llama un error de Tipo I.

• Podemos decir que son independientes cuando no lo son. Esto es un error de Tipo II.

**KORKAR KERKER I AGA** 

## Simulación

Ahora parece razonable que si la correlación que obtenemos es *pequeña*, nos inclinemos por la opción de independencia, mientras que si es *grande* nos inclinemos más bien por la ausencia de independencia.

Esto quiere decir que escogemos un intervalo  $(-\eta, \eta)$  y si la correlación empírica de nuestra muestra cae dentro de este intervalo decimos que las muestras son independientes mientras que si cae fuera decimos que no lo son (o al menos que la evidencia no soporta la hipótesis de independencia).

Pero  $\lambda$  cómo escogemos  $\eta$ ?

**KOD KOD KED KED E VOOR** 

## Simulación

Un posible enfoque es tratar de controlar los errores que podemos cometer, es decir, escoger  $\eta$  de modo que la probabilidad de cometer un error de Tipo I esté controlada.

Podemos pedir, por ejemplo, que si tomamos dos muestras de tamaño 20 al azar, la probabilidad de cometer este tipo de error sea menor que 0.9.

¿Cómo determinamos η para que esto sea cierto?

Vamos a hacerlo por simulación.

## Simulación

Para hacer esto vamos a simular 1000 veces este problema:

- En cada ocasión simulamos dos muestras de tamaño 20 de distribuciones normales típicas y calculamos su coeficiente de correlación.
- Tenemos ahora 1000 replicas de la correlación para este caso y buscamos el valor  $\hat{\eta}$  tal que 10 % de las correlaciones queden fuera del intervalo ( $-\hat{\eta}, \hat{\eta}$ ).

### Simulación

```
> cor.2 <- function(nn)
   {
   muestra.1 \leq -rnorm(nn)muestra.2 <- rnorm(nn)
   cor(muestra.1,muestra.2)
   }
> resultados <- NULL
> tam <-1000> for (i in 1:tam)
   {
   resultados[i] <- cor. 2(20)
   }
```
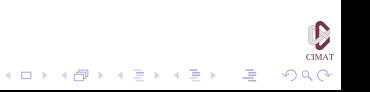

### Simulación

> hist(resultados, xlab='r', main='Coeficientes de correlacion') > (paste("5 % tiene r menor que", round(sort(resultados)[tam/20],3)))  $[1]$  "5% tiene r menor que  $-0.375$ " > (paste("5 % tiene r mayor que", round(sort(resultados) $[tam - tam/20], 3))$ )  $[1]$  "5% tiene r mayor que  $0.369$ "  $>$  (paste(" $\eta$  vale", round(sort(abs)  $(resultados))$ [tam - tam/10], 3))) [1] " $\eta$  vale 0.372"

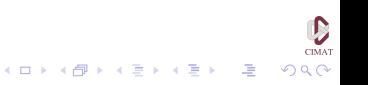

### Simulación

- De modo que un intervalo [−0,375, 0,369] cubre 90 % de los coeficientes de correlación muestrales *r* para muestras de tamaño 20.
	- El intervalo simétrico es (−0,372, 0,372).
	- Los resultados de cada quien serán ligeramente distintos.

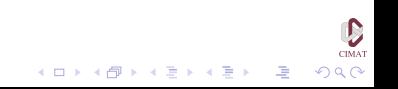

**KOD KOD KED KED E VOOR** 

## Simulación

- Haremos ahora una gráfica para la distribución normal bivariada.
- $>$  rango  $<-$  seg( $-3,3,by =0.1$ )
- $>$  muestra.1  $\leq$  dnorm(rango, 0, 1)
- $>$  muestra.  $2 < -$  dnorm (rango,  $0, 0.7$ )
- > mesh <- outer(muestra.1, muestra.2, function $(x, y)$   $x \star y$
- > persp(rango, rango, mesh, phi=20, theta=30, expand  $=0.8$ , ylab="N(0,0.7)",  $x \,$ lab="N $(0,1)$ ",  $z \,$ lab="FD", main="Distribucion Normal Bivariada")

### Simulación

1. Ahora limpiamos el archivo de trabajo:

```
> ls()
[1] 'cor.2' 'i' 'mesh' 'muestra.1'
[5] 'muestra.2' 'nn' 'rand.1' 'rand.2'
[9] 'rango' 'resultados' 'tam'
> rm(cor.2, i, mesh, muestra.1, muestra.2,
   nn, rand.1, rand.2, rango, resultados,
   tam)
> ls()
character(0)
```
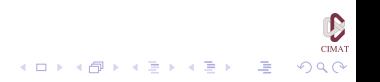

### **Outline**

[Introducción](#page-2-0)

[Probabilidad](#page-10-0)

[Simulación](#page-13-0)

[Análisis Gráfico](#page-26-0)

<span id="page-26-0"></span>[Modelación](#page-46-0)

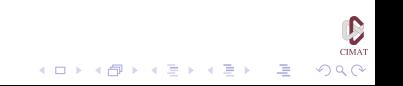

# Análisis

A continuación veremos un ejemplo típico de visualización y análisis a partir de los datos de Anderson sobre tres variedades de Iris, que fueron usados por Fisher en 1936 en la introducción de su método de análisis discriminante. El conjunto tiene datos para 50 muestras de flores de cada una las especies *setosa, versicolor* y *virginica*. Las mediciones corresponden a largo y ancho del pétalo y largo y ancho del sépalo de cada flor, en centímetros.

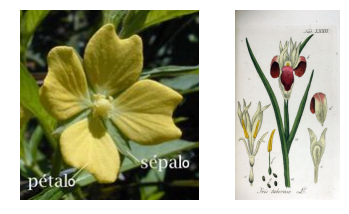

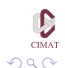

### Análisis

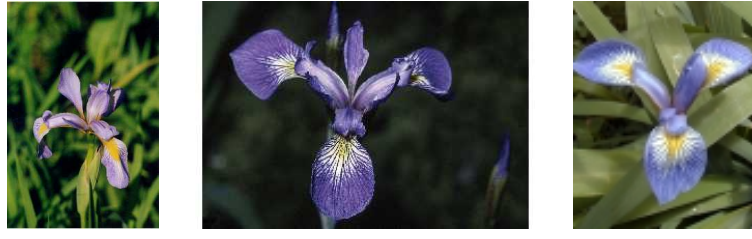

Versicolor **Virginica** Setosa

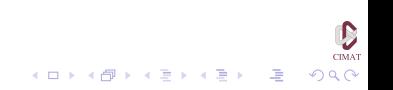

### Análisis

> data(iris) > help(iris) > str(iris) 'data.frame': 150 obs. of 5 variables: \$ Sepal.Length: num 5.1 4.9 4.7 4.6 5 5.4 ... \$ Sepal.Width : num 3.5 3 3.2 3.1 3.6 3.9 ... \$ Petal.Length: num 1.4 1.4 1.3 1.5 1.4 ... \$ Petal.Width : num 0.2 0.2 0.2 0.2 0.2 ... \$ Species : Factor w/ 3 levels "setosa", "versicolor", ..:  $1 1 1 1 1 1 1 ...$ 

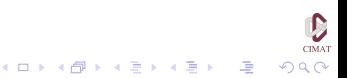

## Análisis

### Para obtener alguna información básica sobre las variables usamos

```
> summary(iris)
Sepal.Length Sepal.Width Petal.Length Petal.Width
Min. :4.300 Min. :2.000 Min. :1.000 Min. :0.100
1st Qu.:5.100 1st Qu.:2.800 1st Qu.:1.600 1st Qu.:0.300
Median :5.800 Median :3.000 Median :4.350 Median :1.300
Mean :5.843 Mean :3.057 Mean :3.758 Mean :1.199
3rd Qu.:6.400 3rd Qu.:3.300 3rd Qu.:5.100 3rd Qu.:1.800
Max. :7.900 Max. :4.400 Max. :6.900 Max. :2.500
    Species
setosa :50
versicolor:50
virginica :50
```
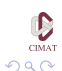

イロト イ押 トイヨ トイヨ トーヨー

# Análisis

Para la exploración visual de los datos usaremos el ambiente gráfico matricial que está incluido en el paquete lattice que cargamos al inicio. También usaremos algunas funciones del paquete MASS. Comenzamos por el histograma de la longitud de los pétalos

> histogram(∼ Petal.Length,data=iris)

Obtenemos un histograma multimodal y nos preguntamos si las modas dependen de la especie.

> histogram(∼ Petal.Length| Species, data=iris)

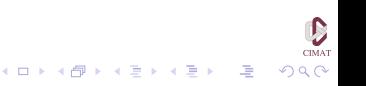

**KORKAR KERKER I AGA** 

## Análisis

Podemos hacer otros gráficos con los mismos datos

- > densityplot(∼ Petal.Length|Species, data=iris)
- > bwplot(∼ Petal.Length|Species,data=iris)

Estas gráficas sugieren que la longitud de los pétalos es una característica que depende de la especie. Más adelante investigaremos esto con mayor profundidad, pero por ahora continuaremos explorando las capacidades gráficas de R.

## Análisis

Comenzamos por hacer una gráfica de la longitud vs. el ancho de los pétalos.

- > attach(iris)
- > plot(Petal.Length,Petal.Width)

Esta gráfica también la podemos obtener con la siguiente instrucción:

```
> plot(Petal.Width ∼ Petal.Length)
```
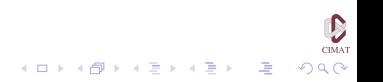

## Análisis

#### Ahora vamos a usar algunas de las opciones para mejorar el gráfico.

> plot(Petal.Length,Petal.Width,pch=20, cex=1.2, xlab='Longitud del petalo (cm.)', ylab='Ancho del petalo (cm.)', main='Datos de Anderson sobre plantas Iris',col=c('slateblue', 'firebrick','darkolivegreen') [as.numeric(Species)])

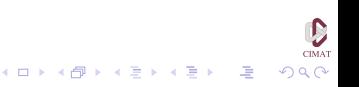

**KOD KOD KED KED E VOOR** 

# Análisis

Vemos claramente que las especies tienen tamaños distintos: *setosa* es la menor, *versicolor* es intermedia y *virginica* la mayor, pero la razón entre la longitud y el ancho parece ser constante en las tres especies. A continuación añadimos rectas verticales y horizontales en las medias y medianas.

- > abline(v=mean(Petal.Length), lty=2, col='red')
- > abline(h=mean(Petal.Width), lty=2, col='red')
- > abline(v=median(Petal.Length), lty=2, col='blue')
- > abline(h=median(Petal.Width), lty=2, col='blue')
- > grid()

**KOD KOD KED KED E VOOR** 

## Análisis

Añadimos ahora los centroides de media y mediana con rombos grandes de color:

- > points(mean(Petal.Length), mean(Petal.Width), cex=2, pch=23, col='black',bg='red')
- > points(median(Petal.Length), median(Petal.Width), cex=2, pch=23, col='black',bg='blue')
- > title(sub='Centroides: media (rojo) y mediana (azul)')

**KOD KOD KED KED E VOOR** 

## Análisis

También podemos añadir texto en la gráfica indicando al comienzo en qué lugar de la gráfica queremos ubicarlo.

- > text(1,2.4, 'Tres especies de Iris', pos=4, col='navyblue')
- > legend(1,2.4,levels(Species), pch=20, bty='n', col=c('slateblue', 'firebrick', 'darkolivegreen'))

**KOD KOD KED KED E VOOR** 

## Análisis

Ahora incluimos en la gráfica rectas de regresión calculadas a partir de un modelo. En el primer caso se trata de mínimos cuadrados (lm) y el segundo un método de regresión robusta incluido en el paquete MASS.

> abline(lm(Petal.Width ∼ Petal.Length),  $lty = 'longdash', col='red')$ > abline(lqs(Petal.Width ∼ Petal.Length),  $ltv = 2$ ,  $col='blue')$ 

**KORKARA KERKER SAGA** 

## Análisis

#### Veamos otras gráficas de la longitud de los pétalos

> boxplot(Petal.Length ∼ Species, horizontal = T, col='lightblue', boxwex=.5, xlab='Longitud del petalo (cm)', ylab='Especie', main='Box plot agrupado') > coplot(Petal.Width ∼ Petal.Length | Species, col=as.numeric(Species), pch=as.numeric(Species)) > pairs(iris[,1:4], col=as.numeric(Species), main='Graficas a pares') > stars(iris[,1:4], key.loc=c(2,35),  $mar = c(2, 2, 10, 2)$ , main= 'Star plot de plantas individuales', frame=T)

**KOD KOD KED KED E VOOR** 

### Análisis

#### También es posible interactuar con los gráficos

- > plot(Petal.Length, Petal.Width)
- > (p <- identify(Petal.Length, Petal.Width))

Ahora seleccionamos con el ratón los puntos que deseamos identificar en el gráfico. Al hacer click sobre el punto de interés aparece el número que lo identifica en el conjunto de datos.

## Análisis

Para terminar podemos usar el boton derecho del ratón y al hacerlo aparecen los números de los puntos que seleccionamos en la cónsola.

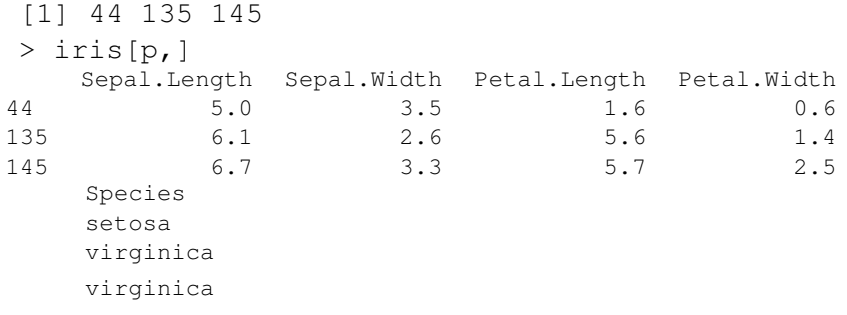

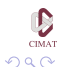

K ロ ト K 個 ト K 差 ト K 差 ト 一連 …

### Análisis

Otras gráficas bivariadas.

- > xyplot(Petal.Width ∼ Petal.Length, data=iris, groups=Species, auto.key=T)
- > xyplot(Petal.Width ∼ Petal.Length|Species, data=iris, groups=Species, auto.key=T)

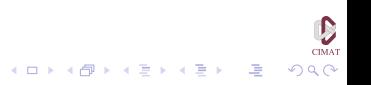

KEL KALA KELKEL KARA

# Análisis

#### Graficas Trivariadas.

- > pl1 <- cloud(Sepal.Length ∼ Petal.Length \* Petal.Width, group=Species, data=iris, pch=20, main='Datos de Anderson sobre plantas Iris, Todas las Especies', screen=list(z=30,  $x=-60)$
- > data(volcano)
- > pl2 <- wireframe(volcano, shade=TRUE, aspect=c $(61/87, 0.4)$ , ligth.source =  $c(10, 0, 10)$ , zoom=1.1, box=F, scales=list(draw=F), xlab=", ylab=", zlab=", main='Volcan Maunga Whau, Auckland')

**KORKARA KERKER SAGA** 

## Análisis

> pl3 <- levelplot(volcano, col.regions= gray(0:16/16), main='Grafica de Nivel, Volcan Maunga Whau, Auckland') > pl4 <- contourplot(volcano, at= seq(floor(min(volcano)/10) $*10$ , ceiling(max(volcano)/10) $*10$ , by=10), main='Curvas de Nivel, Volcan Maunga Whau, Auckland', sub='Intervalo entre curvas 10 m.', region=T, col.regions=terrain.colors(100))

CIMA\*

KOD KAP KED KED E VAQ

### Análisis

 $>$  print(pl1, split=c(1,1,2,2), more=T)  $>$  print(pl2, split=c(2,1,2,2), more=T)  $>$  print(pl3, split=c(1,2,2,2), more=T)  $>$  print(pl4, split=c(2,2,2,2), more=F) > rm(pl1, pl2, pl3, pl4)

### **Outline**

[Introducción](#page-2-0)

[Probabilidad](#page-10-0)

[Simulación](#page-13-0)

[Análisis Gráfico](#page-26-0)

<span id="page-46-0"></span>[Modelación](#page-46-0)

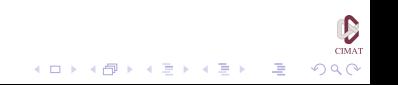

**KOD KOD KED KED E VOOR** 

### Modelación

Regresemos al análisis de la longitud de los pétalos. Habíamos visto a través de los gráficos que esta variable parece depender de la especie. Veamos esto con mayor profundidad haciendo algunos modelos. Comenzamos por hacer un modelo lineal.

> model <- lm(formula = Petal.Length ∼

```
Species, data = iris)
```
> summary(model)

D CIMAT

K ロ ▶ K @ ▶ K 할 ▶ K 할 ▶ ( 할 ) 900

### Modelación

```
Call: lm(formula = Petal.Length ∼ Species, data = iris)
Residuals:
Min 1Q Median 3Q Max
-1.260 -0.258 0.038 0.240 1.348
Coefficients:
```
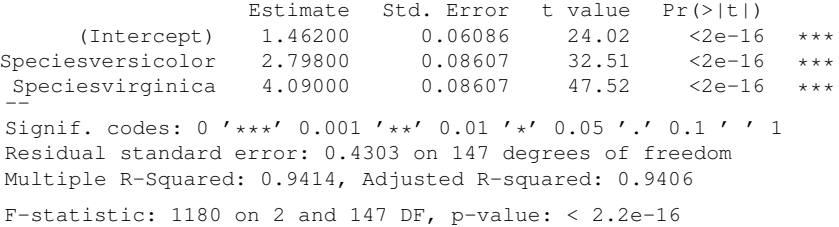

### Modelación

```
> anova(model)
Analysis of Variance Table
Response: Petal.Length
            Df Sum Sq Mean Sq F value Pr(>F)
  Species 2 437.10 218.55 1180.2 < 2.2e-16 ***
Residuals 147 27.22 0.19
--
Signif. codes: 0 '***' 0.001 '**' 0.01 '*' 0.05 '.' 0.1 ' ' 1
```
De acuerdo a estos resultados las tres especies pueden separarse.

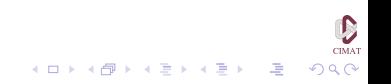

## Modelación

Veamos ahora si hay una relación entre la longitud de los pétalos y la de los sépalos, sin importar la especie.

> par(mfrow=c(1,1)) > plot(Sepal.Length ∼ Petal.Length, data = iris, col=as.numeric(Species),pch=20)

Probamos primero un modelo que no separa las especies.

- > model <- lm(Sepal.Length ∼ Petal.Length, data=iris)
- > summary(model)

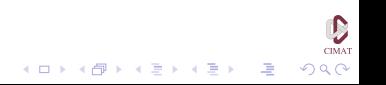

D CIMAT

KOD KAP KED KED E VAQ

### Modelación

```
> model <- lm(Sepal.Length ∼ Petal.Length, data=iris)
> summary(model)
Call: lm(formula = Sepal.Length ∼ Petal.Length, data = iris)
Residuals:
Min 1Q Median 3Q Max
-1.24675 - 0.29657 - 0.01515 0.27676 1.00269Coefficients:
             Estimate Std. Error t value Pr(>|t|)
 (Intercept) 4.30660 0.07839 54.94 <2e-16 ***
Petal.Length  0.40892  0.01889  21.65  <2e-16 ***
--
Signif. codes: 0 '***' 0.001 '**' 0.01 '*' 0.05 '.' 0.1 ' ' 1
Residual standard error: 0.4071 on 148 degrees of freedom
Multiple R-Squared: 0.76, Adjusted R-squared: 0.7583
```
F-statistic:  $468.6$  on 1 and 148 DF, p-value:  $\leq 2.2e-16$ 

**KORKAR KERKER I AGA** 

## Modelación

La longitud de los pétalos puede explicar 76 % de la variabilidad de la longitud de los sépalos. Hacemos una gráfica de los residuos para ver si el ajuste es bueno.

```
plot(residuals(model) ∼ fitted(model),
   col=as.numeric(iris$Species), pch=20)
   abline(h=0)
```
La primera especie tiene más residuos altos que bajos y las otras dos parecen tener un patrón, que sugiere que las especies podrían tener distintas relaciones entre las dos variables. Para ver esto ajustamos un modelo mixto.

```
> model <- lm(Sepal.Length ∼ Petal.Length *
   Species, data=iris)
```
> summary(model)

D CIMAT

 $2Q$ 

◆ロト→伊ト→ミト→ヨト ヨー

### Modelación

```
Call: lm(formula = Sepal.Length ∼ Petal.Length * Species,
   data = iris)Residuals:
Min 1Q Median 3Q Max
-0.73479 -0.22785 -0.03132 0.24375 0.93608
Coefficients:
                        Estimate Std. Error t value Pr(>|t|)<br>4.2132 0.4074 10.341 < 2e-16
(Intercept) 4.2132 0.4074 10.341 < 2e-16 ***
Petal.Length 0.5423 0.2768 1.959 0.05200
Speciesversicolor -1.8056 0.5984 -3.017 0.00302 **
Speciesvirginica -3.1535 0.6341 -4.973 1.85e-06 ***
Petal.Length:Speciesversicolor
Petal.Length:Speciesvirginica 0.4534 0.2901 1.563 0.12029
--
Signif. codes: 0 '***' 0.001 '**' 0.01 '*' 0.05 '.' 0.1 ' ' 1
Residual standard error: 0.3365 on 144 degrees of freedom
Multiple R-Squared: 0.8405, Adjusted R-squared: 0.8349
F-statistic: 151.7 on 5 and 144 DF, p-value: \leq 2.2e-16
```
KEL KALA KELKEL KARA

## Modelación

El ajuste es mejor. Veamos ahora si los términos de interacción son necesarios.

```
> model.2 <- lm(Sepal.Length ∼ Petal.Length
    | Species, data=iris)
> anova(model,model.2)
Analysis of Variance Table
Model 1: Sepal.Length ∼ Petal.Length * Species
Model 2: Sepal.Length ∼ Petal.Length/Species
  Res.Df RSS Df Sum of Sq F = Pr(\geq F)1 144 16.3007<br>2 146 19.1998
    146 19.1998 -2 -2.8991 12.805 7.611e-06 ***
--
```
Signif. codes: 0 '\*\*\*' 0.001 '\*\*' 0.01 '\*' 0.05 '.' 0.1 ' ' 1

 $\mathbf{E} = \mathbf{A} \oplus \mathbf{B} + \mathbf{A} \oplus \mathbf{B} + \mathbf{A} \oplus \mathbf{B} + \mathbf{A} \oplus \mathbf{A}$ 

 $QQ$ 

## Componentes Principales

Ahora hacemos un análisis en componentes principales para ver cuánta información redundante hay en las cuatro variables.

```
> pca <- prcomp(iris[,1:4],scale=T)
```

```
> summary(pca)
```
Importance of components:

PC1 PC2 PC3 PC4 Standard deviation 1.71 0.956 0.3831 0.14393 Proportion of Variance 0.73 0.229 0.0367 0.00518 Cumulative Proportion 0.73 0.958 0.9948 1.00000

> screeplot(pca)

### Componentes Principales

Las dos primeras componentes principales incluyen 96 % de la varianza total. Para ver la relación de las componentes principales con las variables usamos la siguiente instrucción.

#### > pca\$rotation

PC1 PC2 PC3 PC4 Sepal.Length 0.5210659 -0.37741762 0.7195664 0.2612863 Sepal.Width -0.2693474 -0.92329566 -0.2443818 -0.1235096 Petal.Length 0.5804131 -0.02449161 -0.1421264 -0.8014492 Petal.Width 0.5648565 -0.06694199 -0.6342727 0.5235971

> biplot(pca)

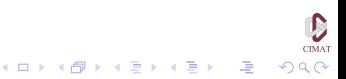

**KOD KOD KED KED E VOOR** 

## Modelación

A continuación tratamos de modelar la distribución de la longitud de los pétalos para una de las especies. Intentamos con una distribución normal.

- > petal.v <- iris\$Petal.Length[iris\$Species == "versicolor"]
- $>$  par (mfrow=c(1,2))
- > hist(petal.v, breaks=12, xlab="Longitud de los petalos", main="Iris versicolor")
- > qqnorm(petal.v)
- > qqline(petal.v)
- > shapiro.test(petal.v)

Shapiro-Wilk normality test

- data: petal.v
- $W = 0.966$ , p-value = 0.1585

**KOD KOD KED KED E VOOR** 

## Modelación

De acuerdo a los gráficos el ajuste no es muy bueno pero la prueba de Shapiro-Wilks no rechaza la hipótesis nula de normalidad, así que estimamos los parámetros de la población y hacemos un histograma con la densidad normal superpuesta.

$$
> par (mfrow=c(1,1))
$$

> mu <- mean(petal.v)

- > sigma <- sd(petal.v)
- $>$  puntos  $<-$  seq(3,5.5,length=100)
- > puntos.normal <- dnorm(puntos, mean=mu,sd=sigma)
- > hist(petal.v, breaks=12, xlab="Longitud de los petalos", main="Iris versicolor", probability=T)
- > lines(puntos, puntos.normal)

### Modelación

Ahora simulamos una nueva muestra de esta distribución del mismo tamaño que la original.

 $>$  petal.v.2  $<-$ sort(rnorm(length(petal.v), mu, sigma)) > summary(petal.v.2) Min. 1st Qu. Median Mean 3rd Qu. Max. 3.068 3.942 4.140 4.220 4.499 5.321

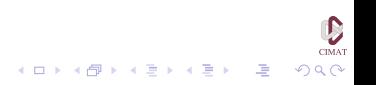

**KOD KOD KED KED E VOOR** 

## Modelación

A continuación hacemos la predicción de la longitud de los sépalos de acuerdo al modelo ajustado previamente. Mostramos también un intervalo de 90 % así como los puntos de la muestra original.

```
> sepals.2 <- predict(model, data.frame(Petal.Length =
   petal.v.2, Species = "versicolor"),
   interval = 'prediction', level=0.9)
> plot(petal.v.2,sepals.2[,'fit'], type= 'l',
   col='blue', lwd=1.5, xlab='Longitud de
   petalos simulada', ylab='Prediccion de longitud
   de sepalos', main='Iris versicolor')
> lines(petal.v.2,sepals.2[,'lwr'], col='red', lty=2)
> lines(petal.v.2,sepals.2[,'upr'], col='red', lty=2)
> points(petal.v, iris$Sepal.Length[iris$Species ==
   'versicolor'],pch=20)
> rug(petal.v.2)
> rug(sepals.2[,1], side=2)
```
 $CIMA$ 

**KOD KARD KED KED A GRA** 

### Fin

### Para concluir la sesión limpiamos el archivo de trabajo:

 $> 1s()$ 

- [1] "iris" "model" "model.2" "mu" [5] "p" "pca" "petal.v" "petal.v.2" [9] "puntos" "puntos.normal" "sigma"
- > rm(iris, model, model.2, mu, p, pca, petal.v, petal.v.2, puntos, puntos.normal, sigma)  $> 1s()$
- [1] "iris"